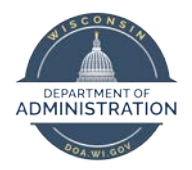

### **Manager Self Service Job Aid:**

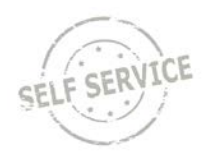

### **COVID-19 Leave Review, Entry and Approval**

Several leave programs are available for eligible employees who are unable to work due to the COVID-19 pandemic:

- **Federal Emergency Paid Sick Leave (EPSL)** effective April 1, 2020
	- o Employees will first request authorization to use the EPSL by following the agency's process to complete the EPSL form.
	- o The Time Reporting codes (TRCs) to access this leave are available for use starting April 9, 2020 for all employees except Elected Officials, Healthcare Providers and Emergency Responders.
	- o Healthcare Providers and Emergency Responders are only eligible if the absence is due to their own COVID illness or self-quarantine, so the TRCs are not automatically available for this group of employees. Once the employee completes the EPSL authorization form, the TRCs will be made available to them in STAR.
- **Federal Expanded Family & Medical Leave (EFMLA)** effective April 1, 2020. FMLA was temporarily expanded in scope to provide up to 12 weeks of expanded FMLA that may be unpaid the first two weeks and partially paid for any remaining eligible weeks for employees who are unable to work (or telework) in order to care for a son or daughter whose school or daycare has closed due to the COVID-19 pandemic.
	- o The first 2 weeks of EFMLA is unpaid but employees are eligible to use Federal Emergency Paid Sick Leave or other leave during this 2-week period.
	- o After the first 2 weeks of EFMLA, employee will receive 2/3 of their hourly rate, up to \$200/day. Employees may substitute other paid leave when covered by partially paid EFMLA but cannot supplement this reduced pay.
- **State Paid Administrative Leave**
	- o This leave was available to eligible employees from March 15 May 11, 2020. **This leave is no longer available for use as of May 12, 2020**, due to the expiration of Executive Order #72 – the declaration of the public health emergency related to the COVID-19 pandemic.
	- o **Employees cannot enter State Paid Administrative Leave on their timesheet for leave taken from March 29 – May 11, 2020.** Only an employee's supervisor or agency payroll staff can enter this leave on behalf of the employee.
	- o Effective April 1, 2020, all Federal Emergency Paid Sick Leave must be exhausted before an employee is eligible for any remaining State Paid Administrative Leave.

See the **Employee Guide to Paid Leave Available due to COVID-10 Absences for eligibility requirements for the leave types** that are available.

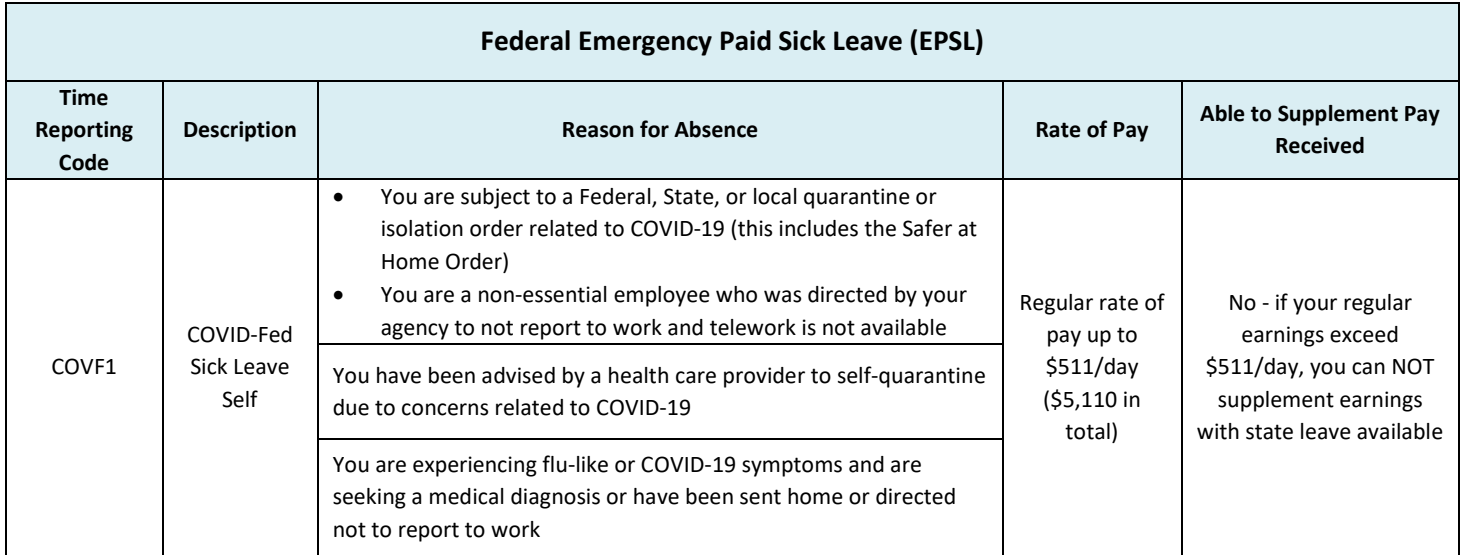

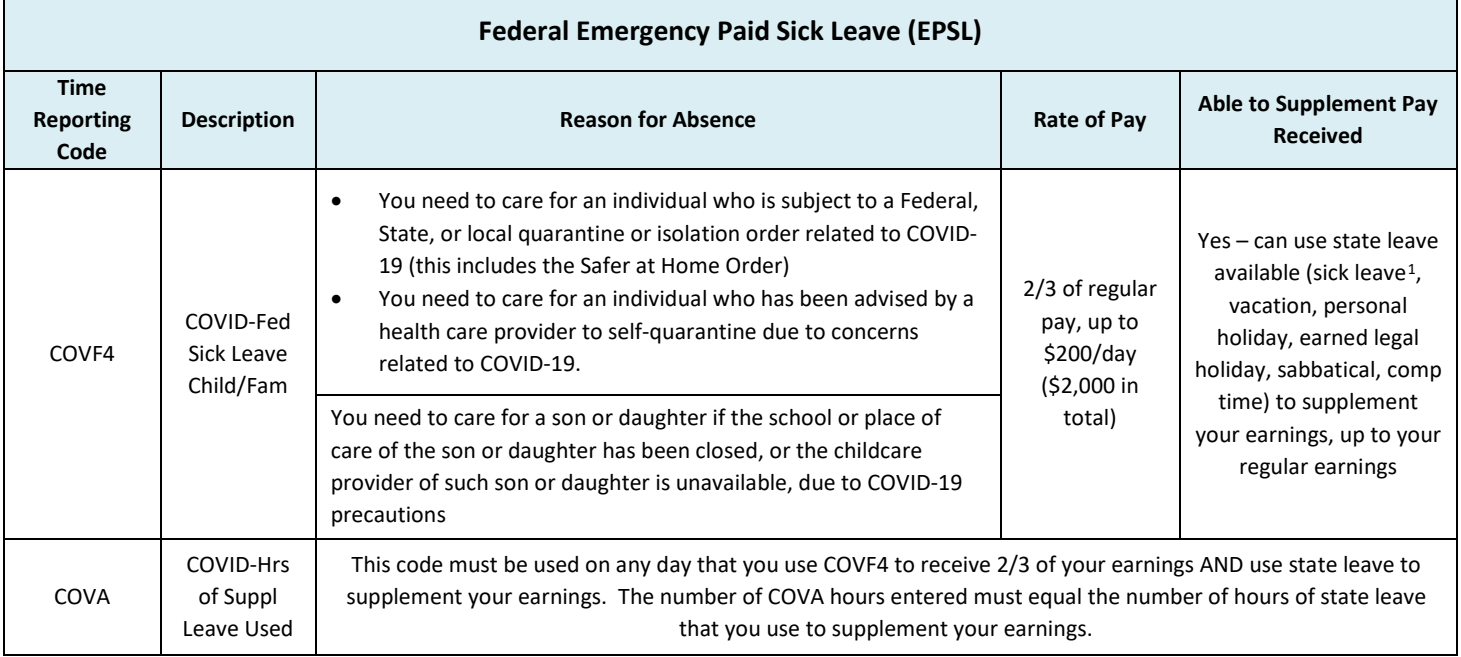

| <b>State Paid Administrative Leave</b><br>(This leave is no longer available for use as of May 12, 2020) |                                           |                                                                                                    |                                                                                                    |                        |
|----------------------------------------------------------------------------------------------------|-------------------------------------------|----------------------------------------------------------------------------------------------------|----------------------------------------------------------------------------------------------------|------------------------|
| <b>Time Reporting</b><br>Code                                                                            | <b>Description</b>                        | <b>Reason for Absence</b>                                                                                                    | <b>When Available</b>                                                                                                    | <b>Rate of Pay</b>     |
| COVS1                                                                                                    | <b>COVID State</b><br>Leave Child<br>Care | You need to care for a son or daughter if the school or<br>place of care of the son or daughter has been closed, or<br>the childcare provider of such son or daughter is<br>unavailable, due to COVID-19 precautions                                                                                                    | After Federal Emergency Paid<br>Sick Leave, expanded FMLA<br>and all other state leave<br>available (sick leave, vacation,<br>personal holiday, earned legal<br>holiday, sabbatical, comp<br>time) is exhausted | Regular Rate of<br>Pay |
| COVS <sub>2</sub>                                                                                        | COVID State<br>Leave Self                 | You are subject to a Federal, State, or local<br>$\bullet$<br>quarantine or isolation order related to COVID-19<br>(this includes the Safer at Home Order)<br>You have been advised by a health care provider to<br>$\bullet$<br>self-quarantine due to concerns related to COVID-<br>19<br>You are experiencing flu-like or COVID-19<br>$\bullet$<br>symptoms and are seeking a medical diagnosis or<br>have been sent home or directed not to report to<br>work | After Federal Emergency Paid<br>Sick Leave and all other state<br>leave available (sick leave,<br>vacation, personal holiday,<br>earned legal holiday,<br>sabbatical, comp time) is<br>exhausted                |                        |
| COVS3                                                                                                    | COVID State<br>Leave Family               | You need to care for an individual who is subject to<br>$\bullet$<br>a Federal, State, or local quarantine or isolation<br>order related to COVID-19 (this includes the Safer<br>at Home Order)<br>You need to care for an individual who has been<br>$\bullet$<br>advised by a health care provider to self-<br>quarantine due to concerns related to COVID-19.                                                                                                  | After Federal Emergency Paid<br>Sick Leave, expanded FMLA<br>and all other state leave<br>available (sick leave, vacation,<br>personal holiday, earned legal<br>holiday, sabbatical, comp<br>time) is exhausted |                        |
| COVN1                                                                                                    | <b>COVID State</b><br>Non-Essential       | You are a non-essential employee who was directed by<br>your agency to not report to work and telework is not<br>available                                                                                                    | After Federal Emergency Paid<br>Sick Leave is exhausted                                                                                                    |                        |

<span id="page-1-0"></span><sup>&</sup>lt;sup>1</sup> As of March 15, 2020, you can now use sick leave when necessary to care for members of your immediate family for a variety of reasons including a state isolation order, illness, quarantine order, and the closure of school or daycare facilities.

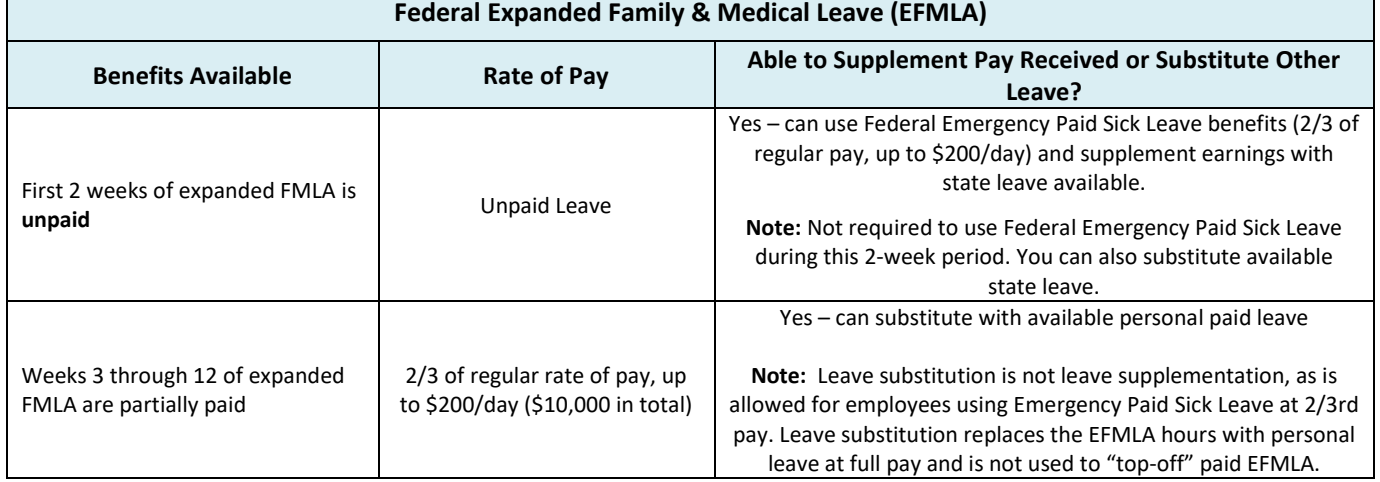

The following employees are NOT eligible for the Emergency FMLA Expansion:

- Employees who have worked less than 30 days
- Healthcare providers and emergency responders as defined by their agency
- Elected officials and their high-level appointees who are normally excluded from FMLA

# Reviewing EPSL and State Paid Admin Leave Available to Your Employees

1. Go to the **Manager Self Service Homepage** and click on the **My Team Tile**.

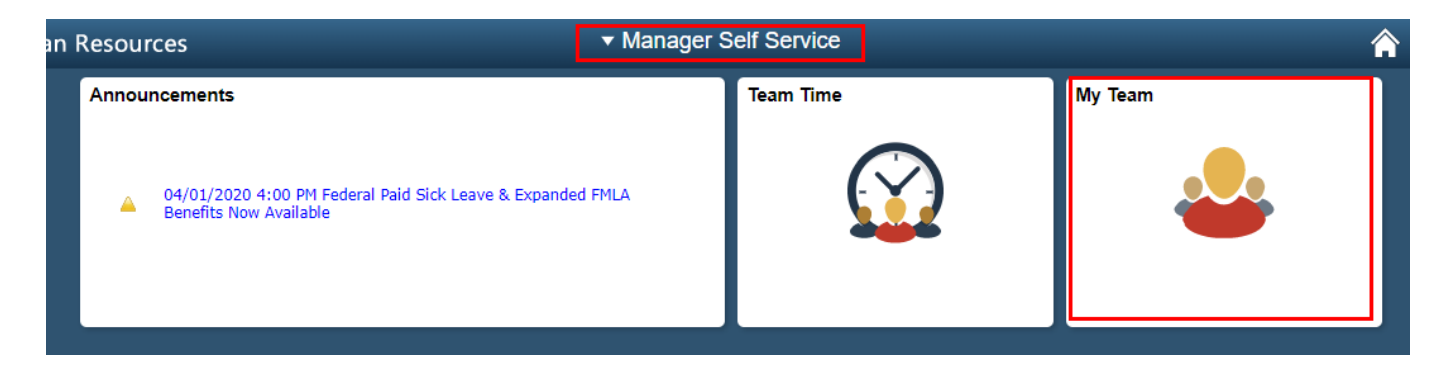

2. Click on the COVID-19 Tab at the top of the page to review the amount of COVID-19 leave that has been used by and is still available to your employees. Information for the Federal Emergency Paid Sick Leave and the State Paid Administrative Leave will be listed separately. EFMLA information is not available under the COVID-19 tab. See the EFMLA section of the job aid for details.

**Note:** *If nothing is listed next to the employee for a specific leave type, the employee has not been identified as someone who is eligible for that leave type.*

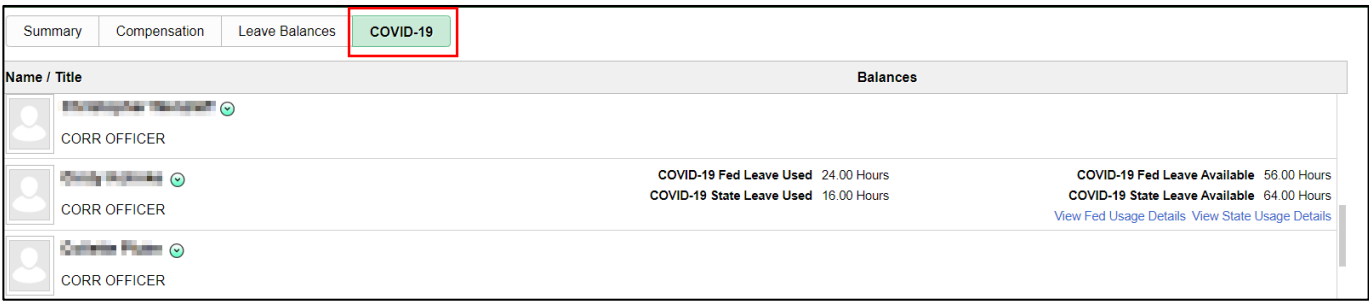

3. Click on one of the blue hyperlinks to see how a specific employee has used their time under the Federal Emergency Sick Leave and State Paid Administrative Leave programs.

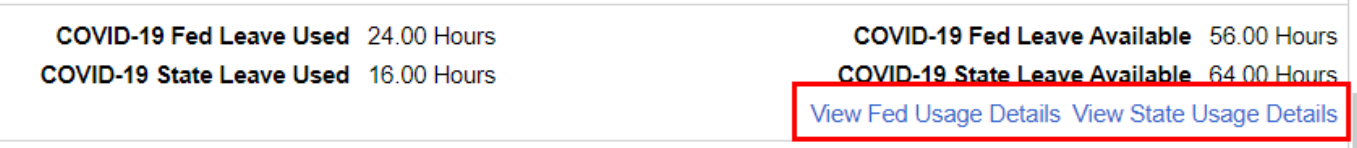

4. On the usage details screen, you can see which type of leave was used in the Time Code column, as well as the date it was used and how many hours were used on that date. Below is an example of Federal Usage Details.

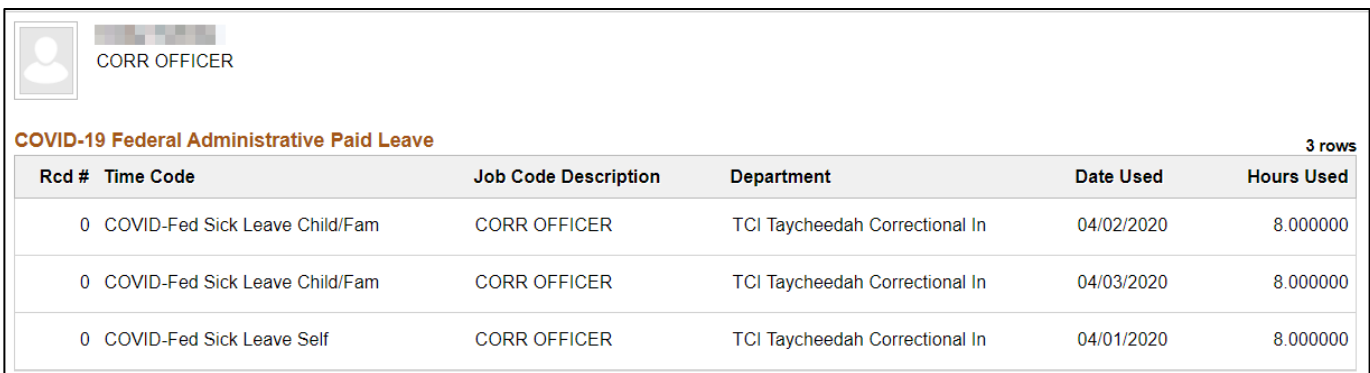

# Entering EPSL or State Paid Admin Leave on Behalf of Your Employee

Employees were able to enter State Paid Administrative leave themselves for any absences from March 15 – 28, 2020. The option for employees to enter State Paid Administrative Leave on their timesheets was removed effective March 29, 2020. If the employee was eligible for State Paid Administrative Leave for absences from March 29 - May 11, 2020, either you or payroll staff need to enter the leave on the employee's behalf. You may also enter Federal Emergency Sick Leave on behalf of the employee.

**Reminder:** As of May 12, 2020, State Paid Administrative Leave is no longer available for use. Also, effective April 1, 2020, employees were required to use all Federal Emergency Paid Sick Leave before they could use State Paid Administrative Leave. In addition, employees must have used all other state paid leave before using State Paid Administrative Leave unless they were a non-essential employee who was directed by the agency to not report to work and telework is not available.

1. Go to the **Manager Self Service Homepage** and click on the **Team Time Tile**.

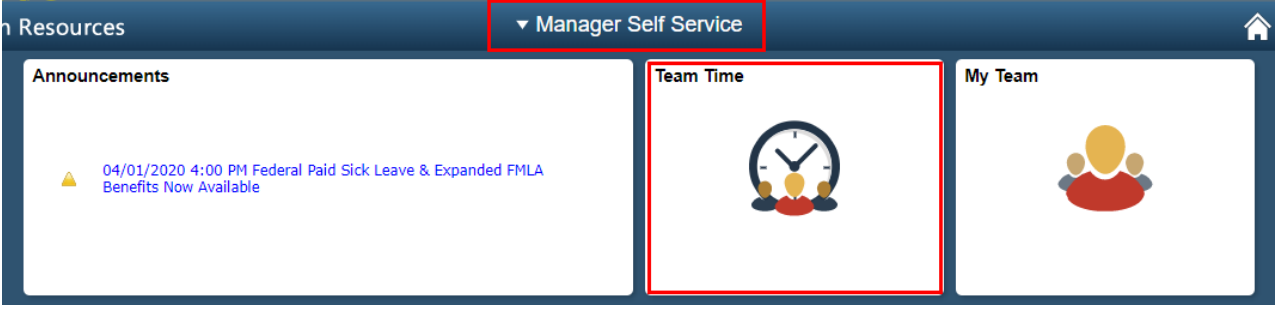

2. Click **Team Timesheet** from the menu on the left-hand side of the page.

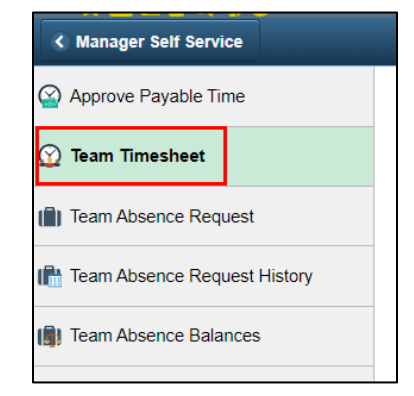

3. Click on the employee's name for whom you need to enter time

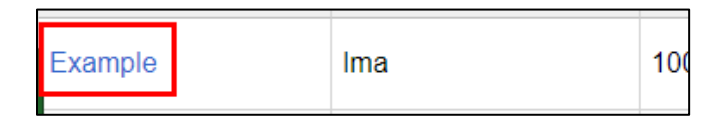

4. If you need to enter State Paid Administrative Leave for the employee, select the applicable Time Reporting Code (COVS1, COVS2, COVS3, or COVN1 – see definitions at start of document) and enter the number of missed regularly scheduled hours in the Quantity field.

#### *Punch Time Reporter*

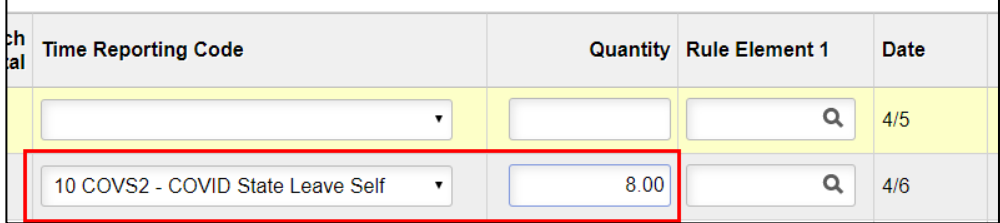

#### *Elapsed Time Reporter*

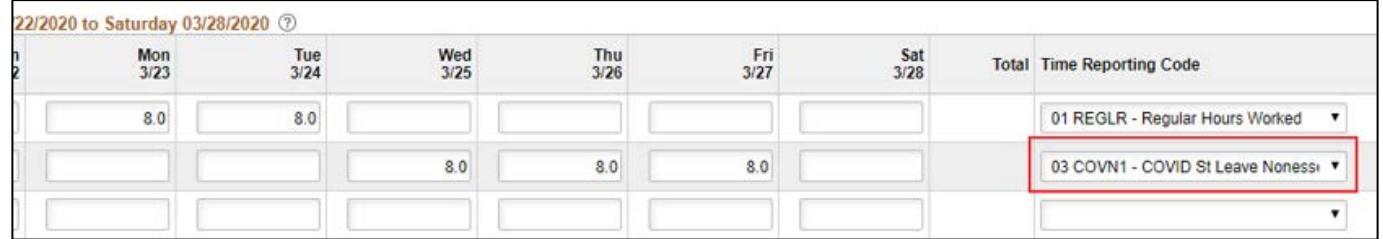

5. When all Time Reporting Codes and quantities are entered, click **Submit**.

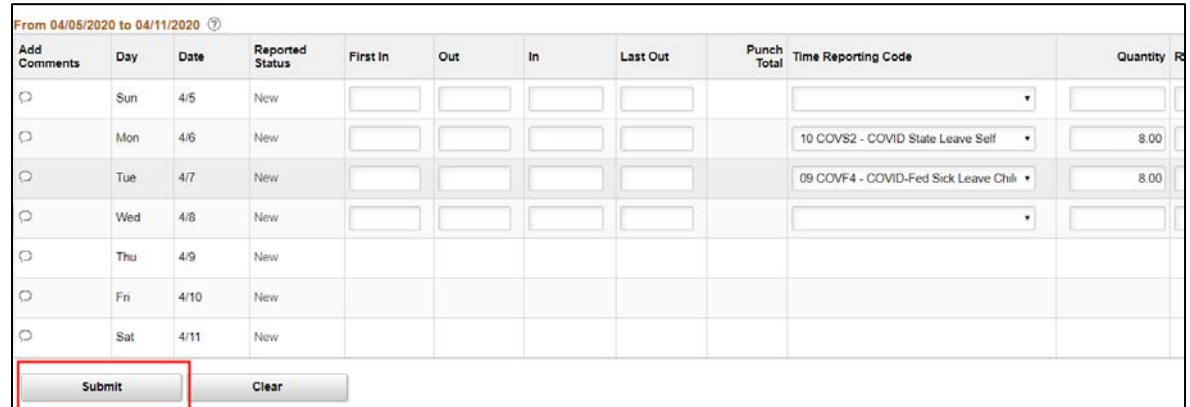

#### MSS Job Aid: COVID-19

6. If everything is entered correctly, a message will appear confirming that rules have been applied successfully. Click OK.

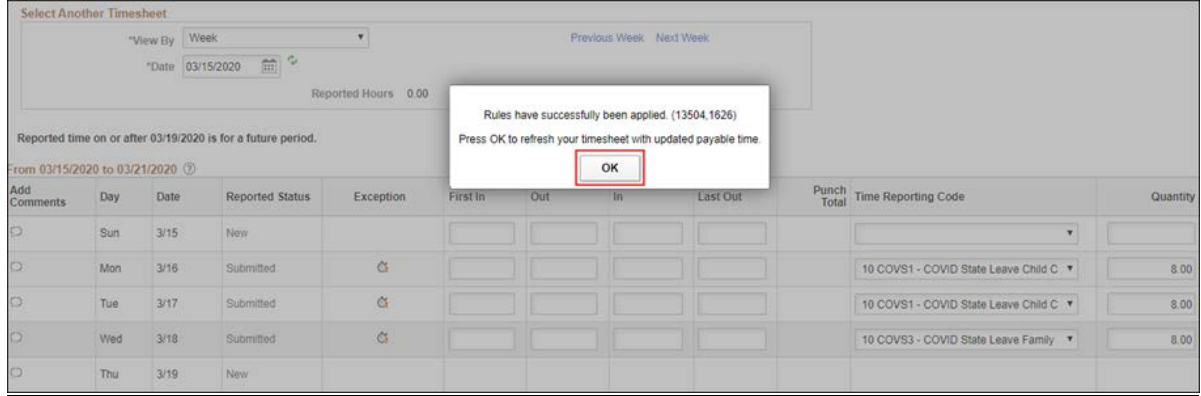

7. Click on the **Exceptions Tab** below the **Timesheet** to view total hours of COVID leave used as of that date. If COVF4 was used, there will also be a message indicating that the employee may be eligible to supplement their earnings with leave.

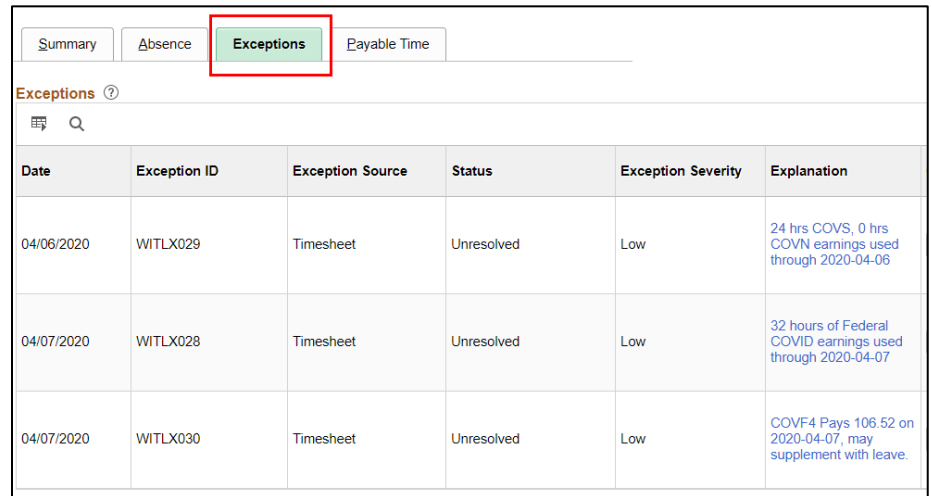

8. Click on **Payable Time** at the bottom of **Timesheet** to view total hours paid for the week.

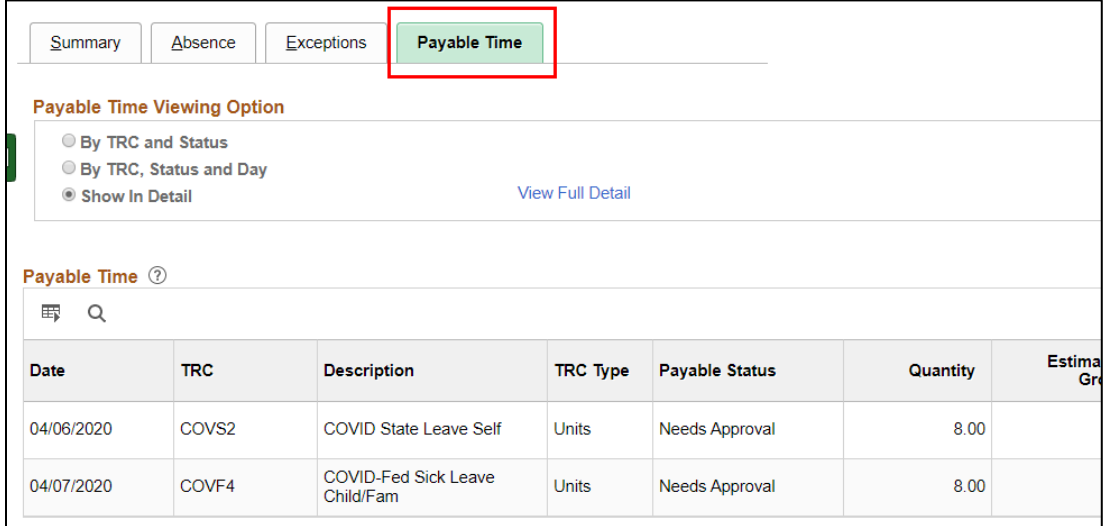

9. If you need to enter Federal Emergency Sick Leave and need to supplement the employee's earnings with other paid leave, see th[e Employee Self Service Job Aid: COVID-19 Leave Entry.](https://dpm.wi.gov/Documents/JobAids/SelfService/ESS/COVID19_ADMIN_LEAVE_ENTRY.pdf) It explains all the Time Reporting Codes that must be entered on the timesheet.

### Understanding How Federal Emergency Paid Sick Leave Looks on the Employee's Timesheet

When an employee uses a COVID-related Time Reporting Code on their timesheet, the hours are not reflected in the Reported Hours at the top of the Timesheet. Hours that the employee works or uses other paid leave will be reflected in Reported Hours.

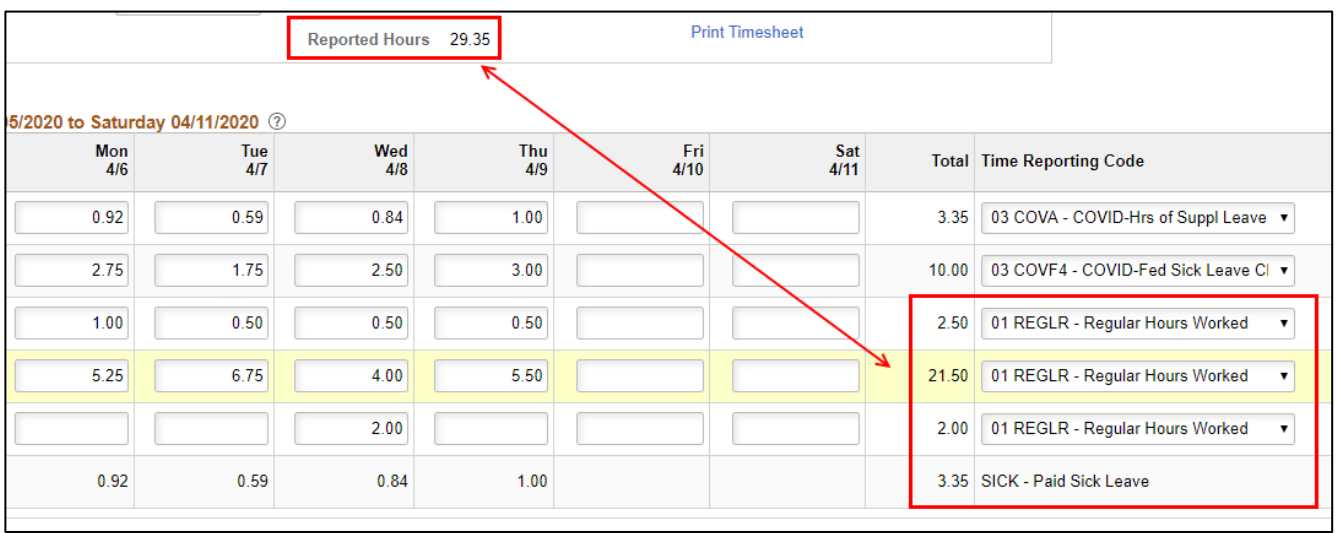

You will need to review the **Payable Time Tab** underneath the employee's time sheet to see all the hours that will be paid to the employee.

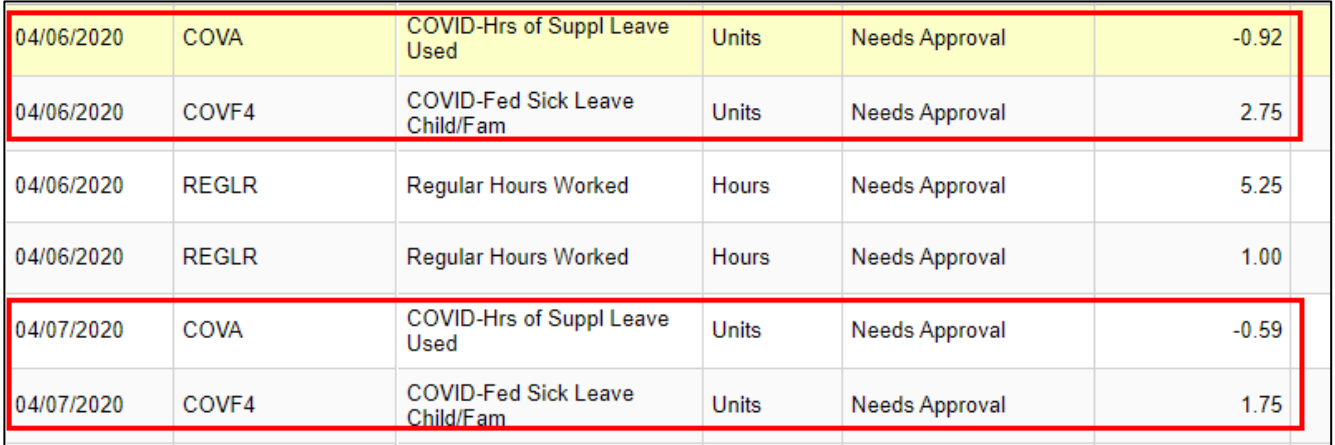

**Note:** If the employee uses the COVF4 Time Reporting Code (employee receives 2/3 of their pay, up to \$200/day) and uses paid leave to supplement their earnings, they need to use the COVA time reporting code to identify the number of leave hours they are using to supplement their pay for the day. Any COVA hours will appear as a negative in Payable Time.

## Reviewing and Approving 2/3 Paid Federal Emergency Paid Sick Leave

When an employee uses Federal Emergency Paid Sick leave to care for a child or other family member (Time Reporting Code COVF4), the employee receives 2/3 of their pay, up to \$200/day. The employee can then use other paid leave (except for State Paid Administrative Leave) to supplement their earnings, up to their regular pay for the day.

**Note:** The employee is NOT required to supplement the 2/3 pay received. If they do supplement their pay, they are not required to supplement the 2/3 pay, all the way up to their regular earnings.

For full details about how the leave should be entered, see the **Employee Self Service Job Aid: COVID-19 Leave Entry.** 

In general, you should review the review the employee's timesheet for the following:

- The total number of Federal Emergency Paid Sick Leave hours entered per day cannot exceed the total number of regularly scheduled hours for the day
- If the employee works and uses Federal Emergency Sick Leave in the same day, the total of the two cannot exceed the total number of regularly scheduled hours for the day
- If the employee is using other paid leave to supplement their earnings,
	- o You can use the [Supplement Your Federal Emergency 2/3 Paid Sick Leave Calculator](https://dpm.wi.gov/Documents/JobAids/SelfService/ESS/COVID19_Suppl_Lv_Calculator.xlsm) to confirm that the employee did not use too many paid leave hours to supplement their pay (they can use fewer hours, but not more hours).
	- o You should confirm that the employee used the COVA-COVID-Hrs of Suppl Leave Used Time Reporting Code on every day that paid leave was used to supplement earnings. Typically, the number of hours used should equal the number of hours of paid leave used.

**Note:** The employee does not use the COVA code if using paid leave NOT to supplement their 2/3 pay. See Scenario 3 of the [Employee Self Service Job Aid](https://dpm.wi.gov/Documents/JobAids/SelfService/ESS/COVID19_ADMIN_LEAVE_ENTRY.pdf) for details.

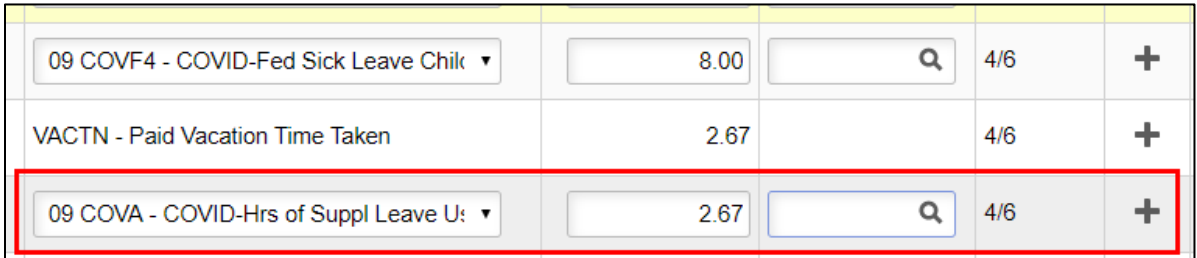

# Expanded FMLA (EFMLA)

### EFMLA Absence Types

Employees should contact their local HR office to request Expanded FMLA. Once the request is approved and the FMLA coordinator assigns the employee the applicable FMLA entitlement and absence take, the employee will be able to use the EFMLA absences. There are 3 EFMLA absence types:

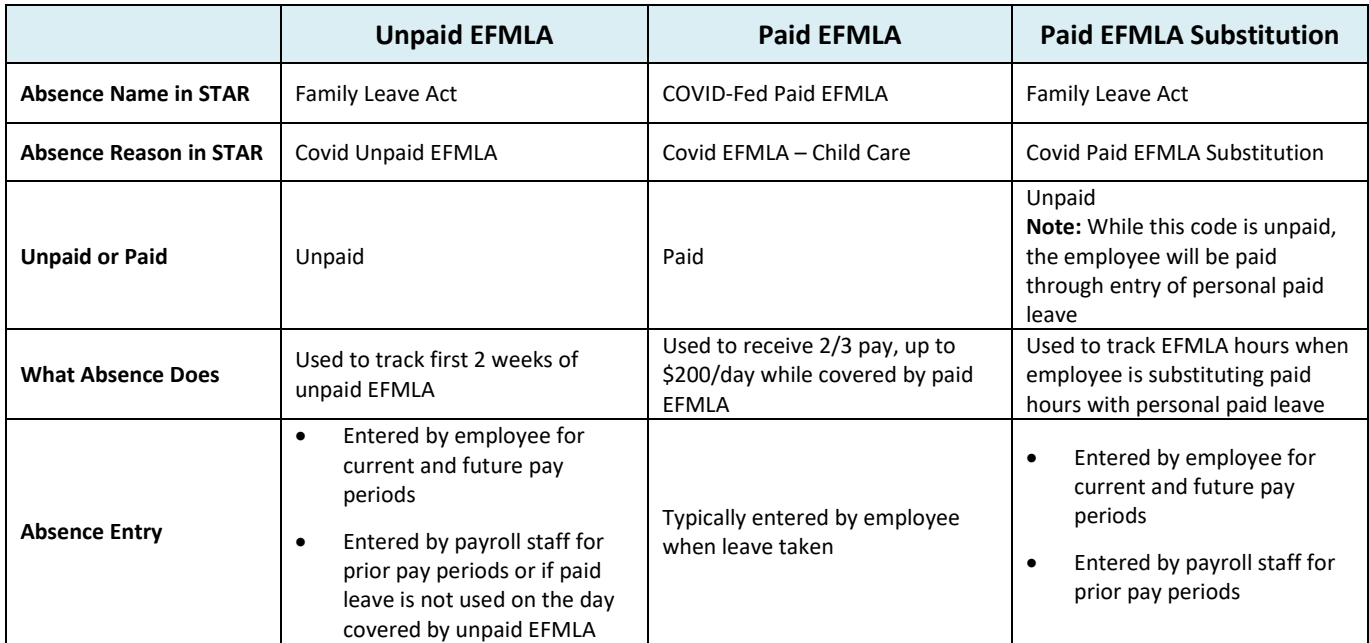

Since EFMLA is submitted as an absence, you do not have to approve the absence on your employee's timesheet, but you should review the timesheet for accuracy and confirm the employee is approved to use EFMLA on the days in which it is entered. Employees can work part of day and use EFMLA for part of the day, if approved. Employees may substitute all or a part of the paid EFMLA time with personal paid leave. The remaining EFMLA time will be paid at 2/3 rate of pay.

Below are examples of timesheets for employees who work part of a day and use EFMLA for part of the day.

#### *Elapsed Time Reporter*

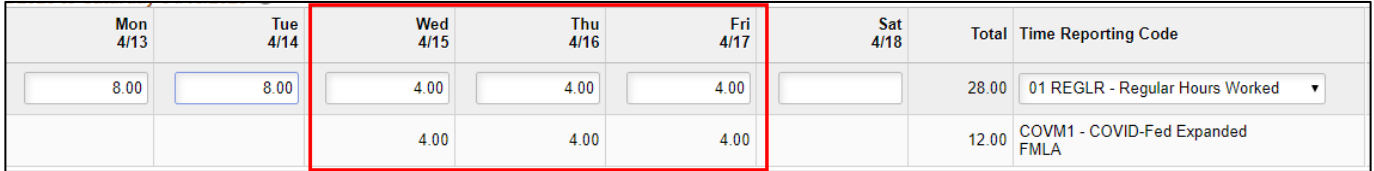

#### *Punch Time Reporter*

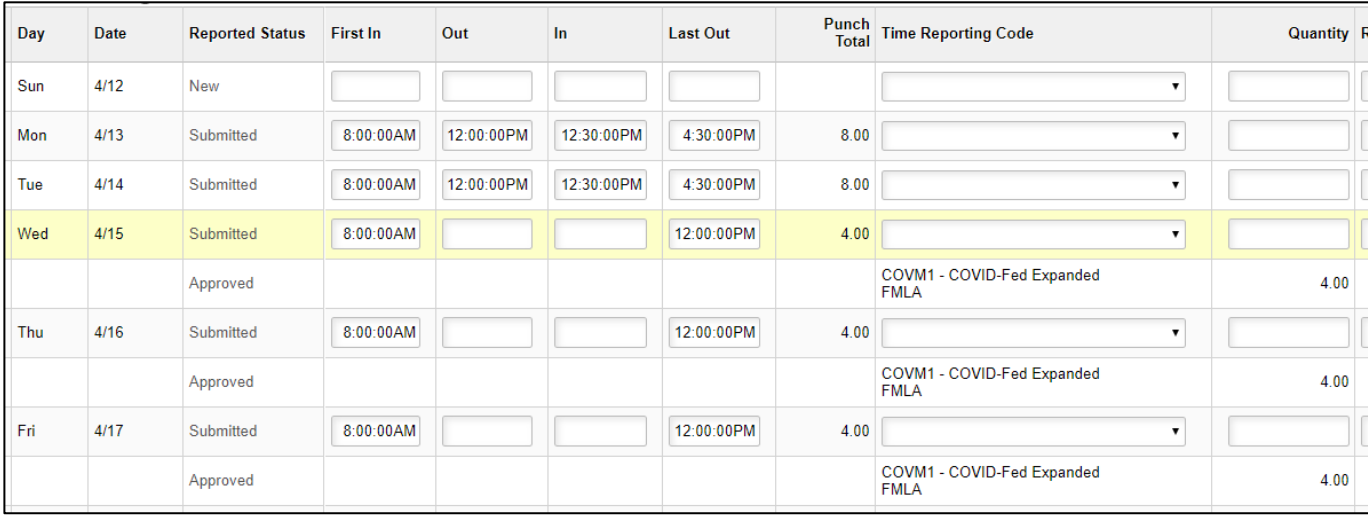

For detailed information about how to enter an absence on behalf of your employee, see the [Absence Management Job Aid.](https://dpm.wi.gov/Documents/JobAids/SelfService/ESS/AbsenceManagement.pdf) You can also follow the steps outlined in the **Employee Self Service Job Aid: COVID-19 Leave Entry**.

### Reviewing FMLA Balances

- 1. Go to the My Team Tile in Manager Self Service
- 2. Click on the Leave Balances tab

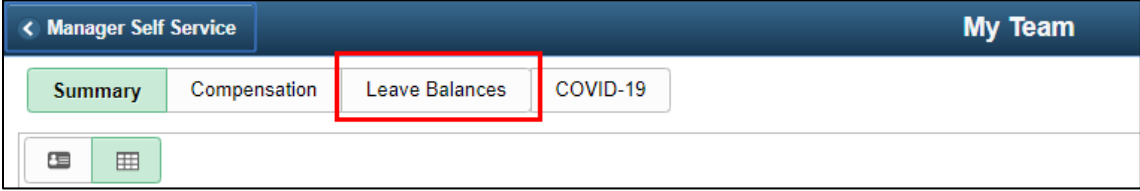

3. If the employee has been given an FMLA entitlement, the FMLA balance will be listed to the right of the person's name. You can also click on the View More Balances link to see all available leave balances. As a reminder, Federal Emergency Paid Sick Leave and State Paid Administrative Leave information is under the COVID-19 tab.

**Note:** The employee is NOT given a separate EFMLA balance. All EFMLA hours used are applied to the regular FMLA entitlement.

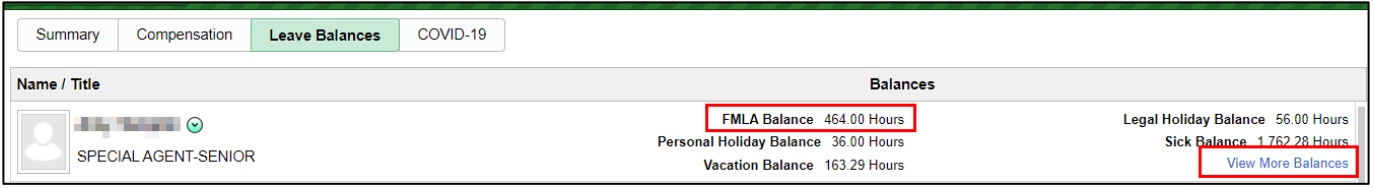

4. If you want to see the history of an employee's leave requests, go to the Team Absence Request History page under the Team Time Tile.

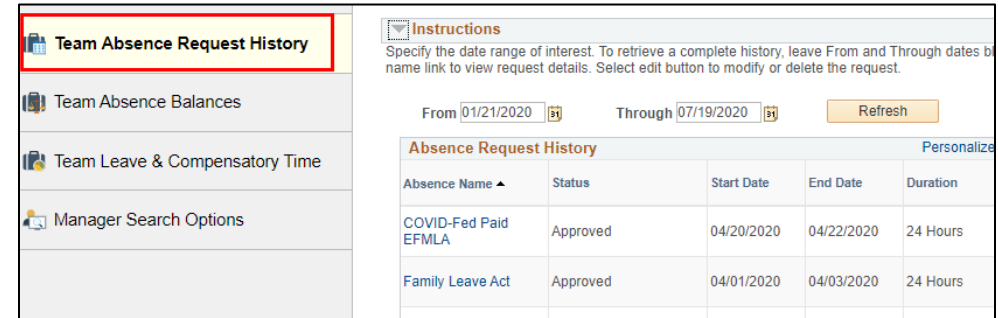

- 5. Click on the Absence Name to get more detail about the leave.
	- a. COVID-Fed Paid EFMLA is the 2/3 paid EFMLA
	- b. Family Leave Act will need to click on the absence name to review the reason for FMLA. If it is to track the first 2 weeks of unpaid EFMLA, the reason listed should be Covid Unpaid EFMLA

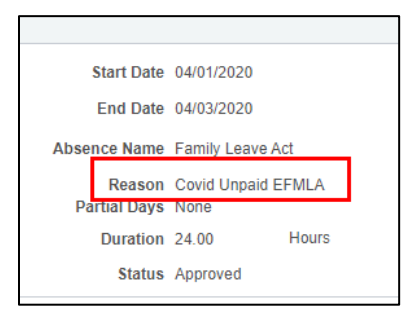